# Se connecter et se déconnecter

Suivez cette procédure pour vous connecter et vous déconnecter de votre compte Dokit

 $\bigcirc$  Difficulty Very easy  $\bigcup$   $\bigcirc$  Duration 5 minute(s)

#### **Contents**

Step 1 - Cliquez sur "Se [connecter"](#page-0-0)

Step 2 - [Renseignez](#page-0-1) vos identifiants

Step 3 - Cliquez sur "Se [déconnecter"](#page-1-0)

**Comments** 

### <span id="page-0-0"></span>Step 1 - Cliquez sur "Se connecter"

Cliquez sur l'icône (en haut à droite de l'écran) et sélectionnez Se connecter.

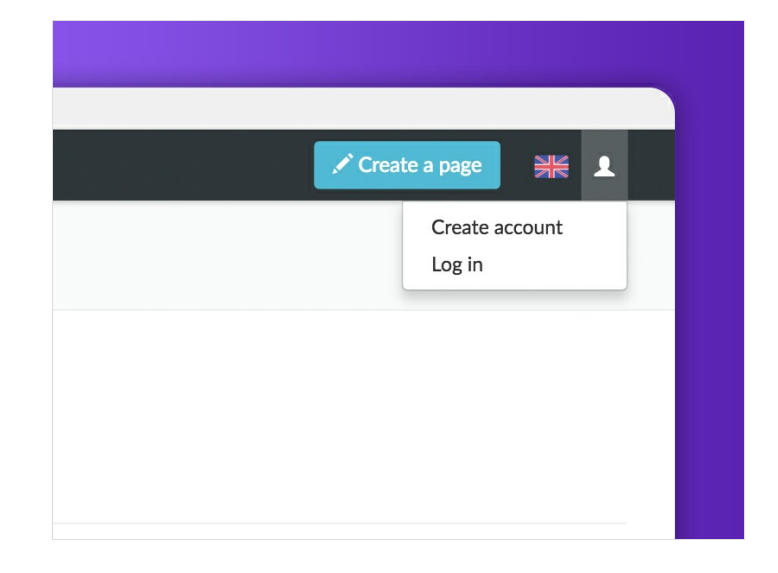

## <span id="page-0-1"></span>Step 2 - Renseignez vos identifiants

Entrez vos identifiants puis cliquez sur Se connecter.

 ...Si vous cochez la case « Garder ma session active », vous n'aurez pas à donner votre mot de passe à nouveau lorsque vous accéderez à Dokit depuis le même ordinateur.

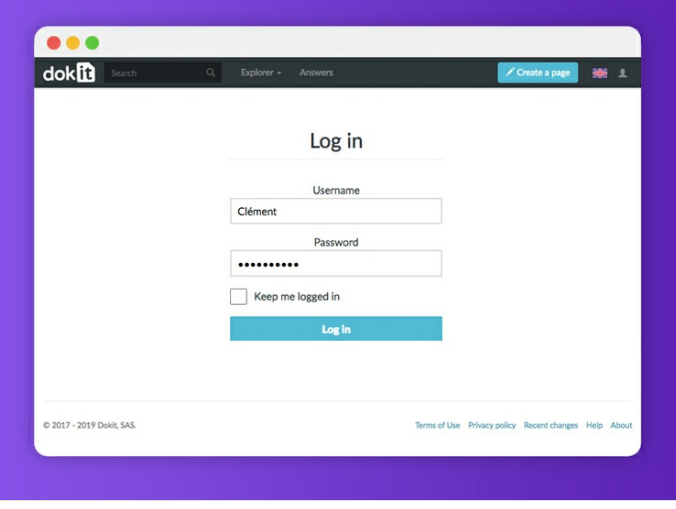

### <span id="page-1-0"></span>Step 3 - Cliquez sur "Se déconnecter"

Cliquez à nouveau sur l'icône en haut de l'écran et sélectionnez Se déconnecter.

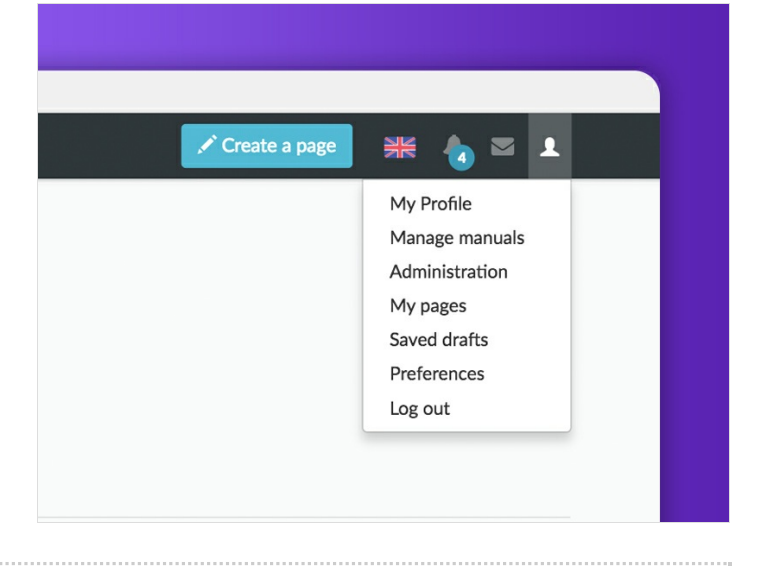